## **MOODLE (NBUCLMS)**

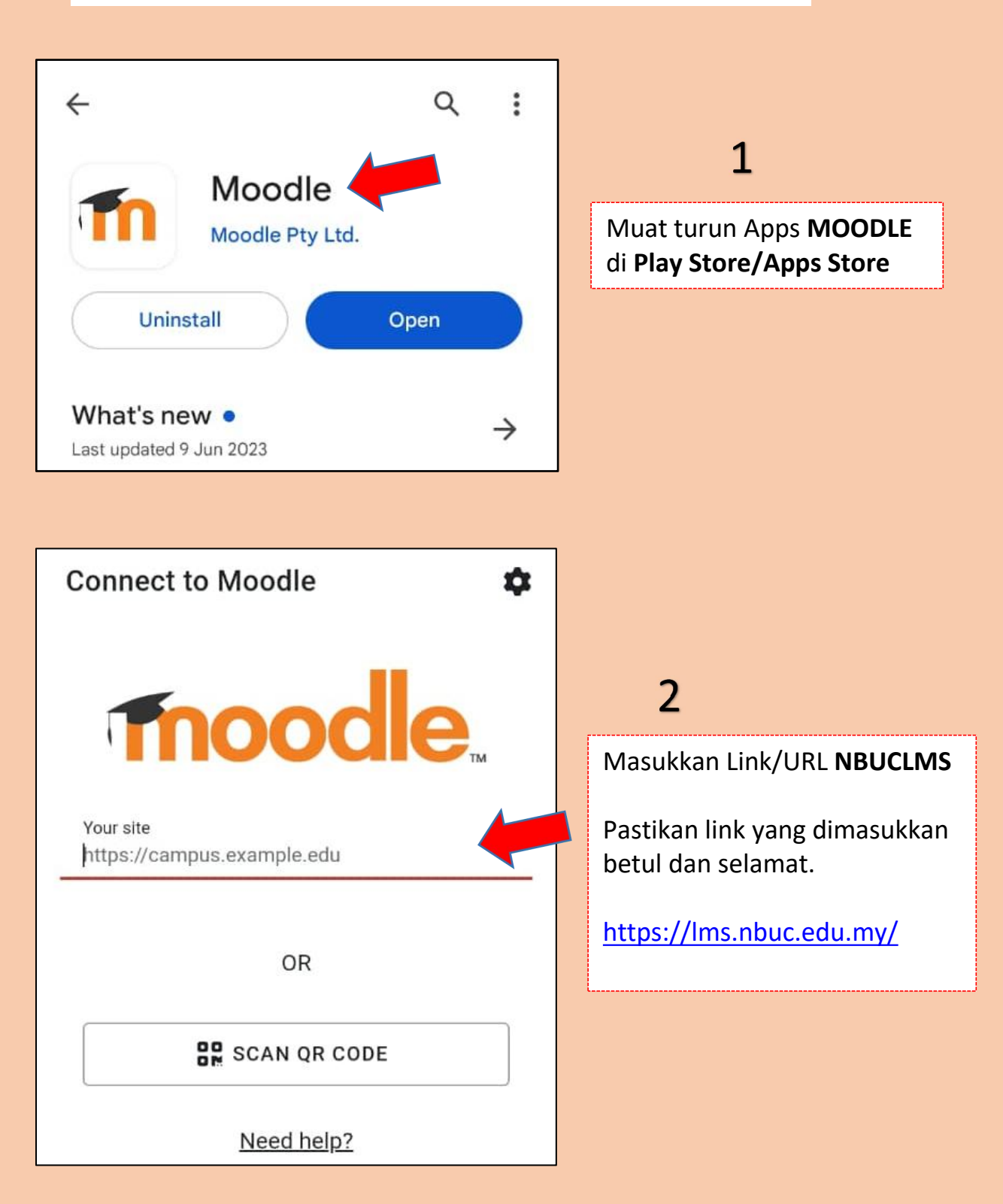

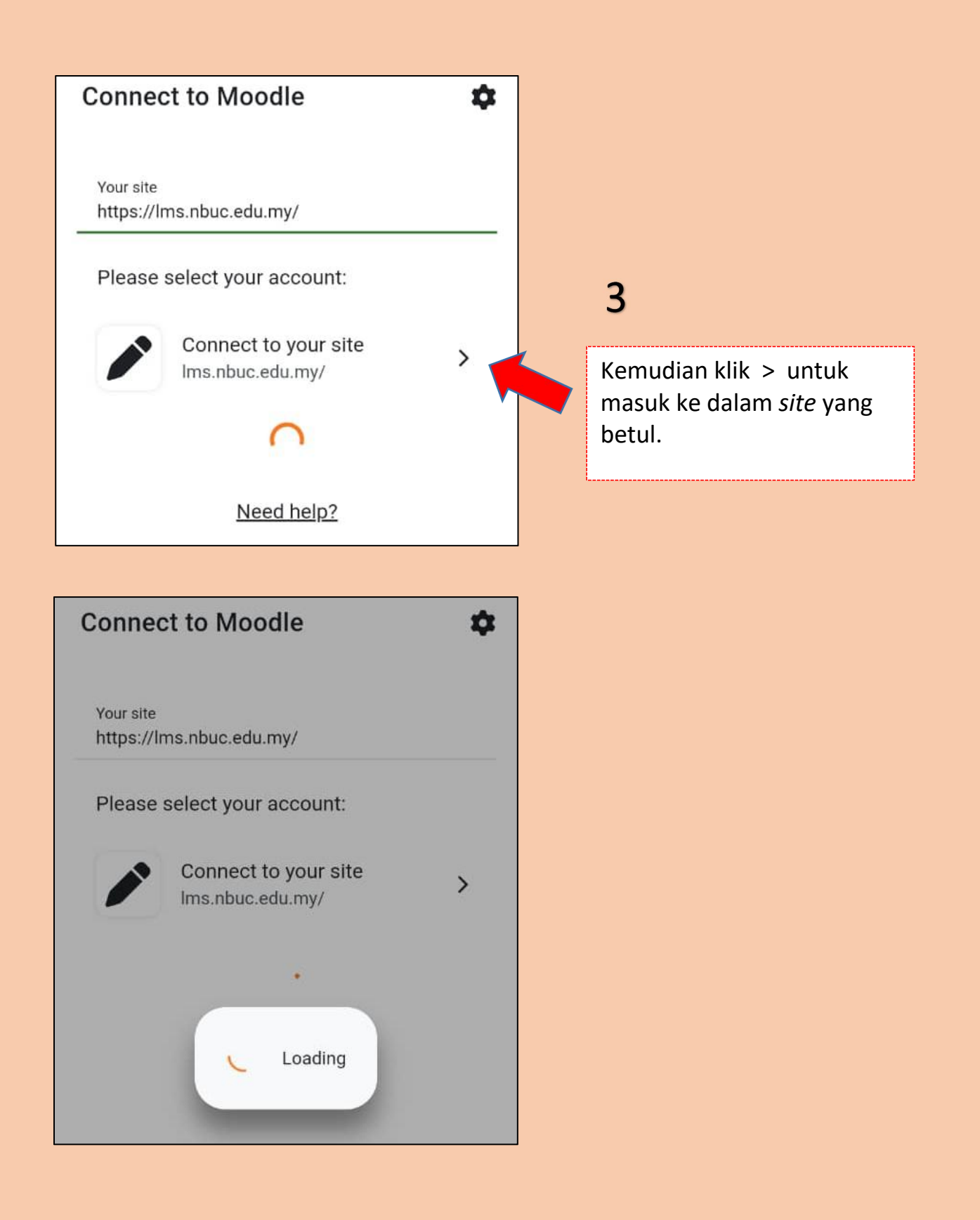

**HAL EHWAL AKADEMIK (HEA) 26/9/2023**

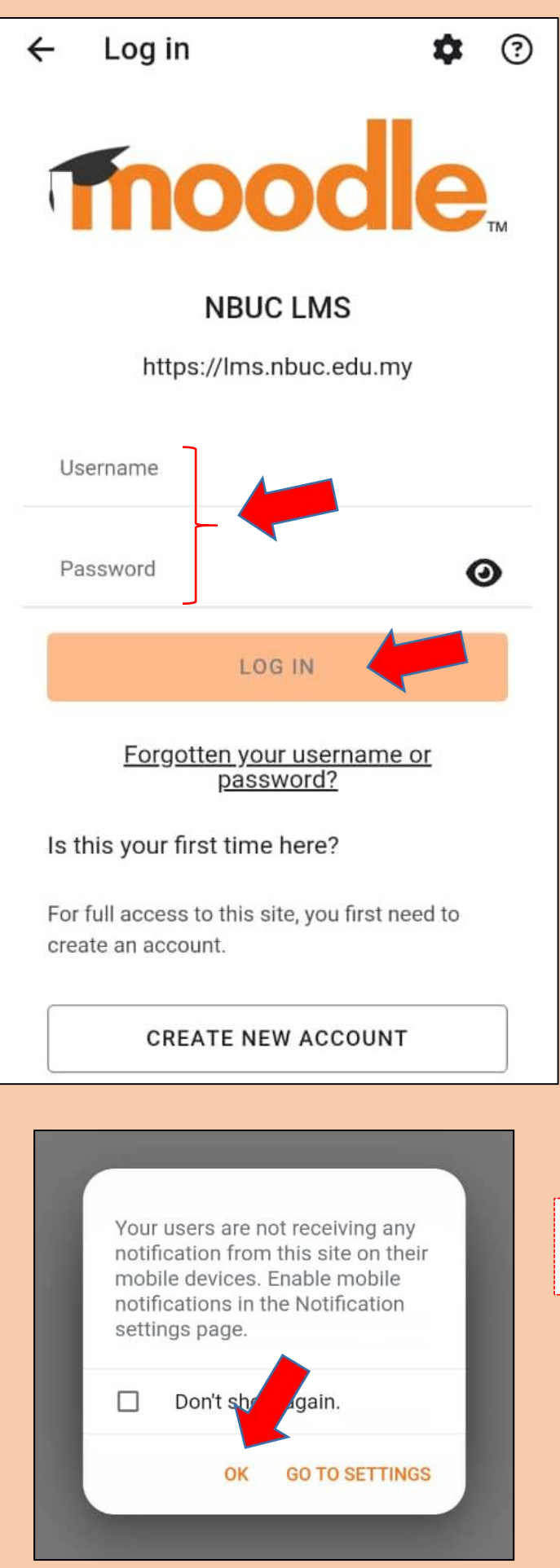

## $\overline{\mathbf{A}}$

Masukkan *username* dan *password* anda untuk daftar masuk ke dalam MOODLE.

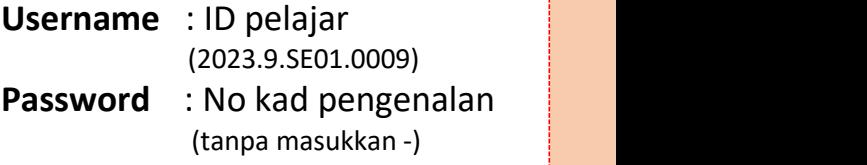

Jika keluar paparan seperti ini, klik **"OK"**, dan abaikan sahaja.

**HAL EHWAL AKADEMIK (HEA) 26/9/2023**

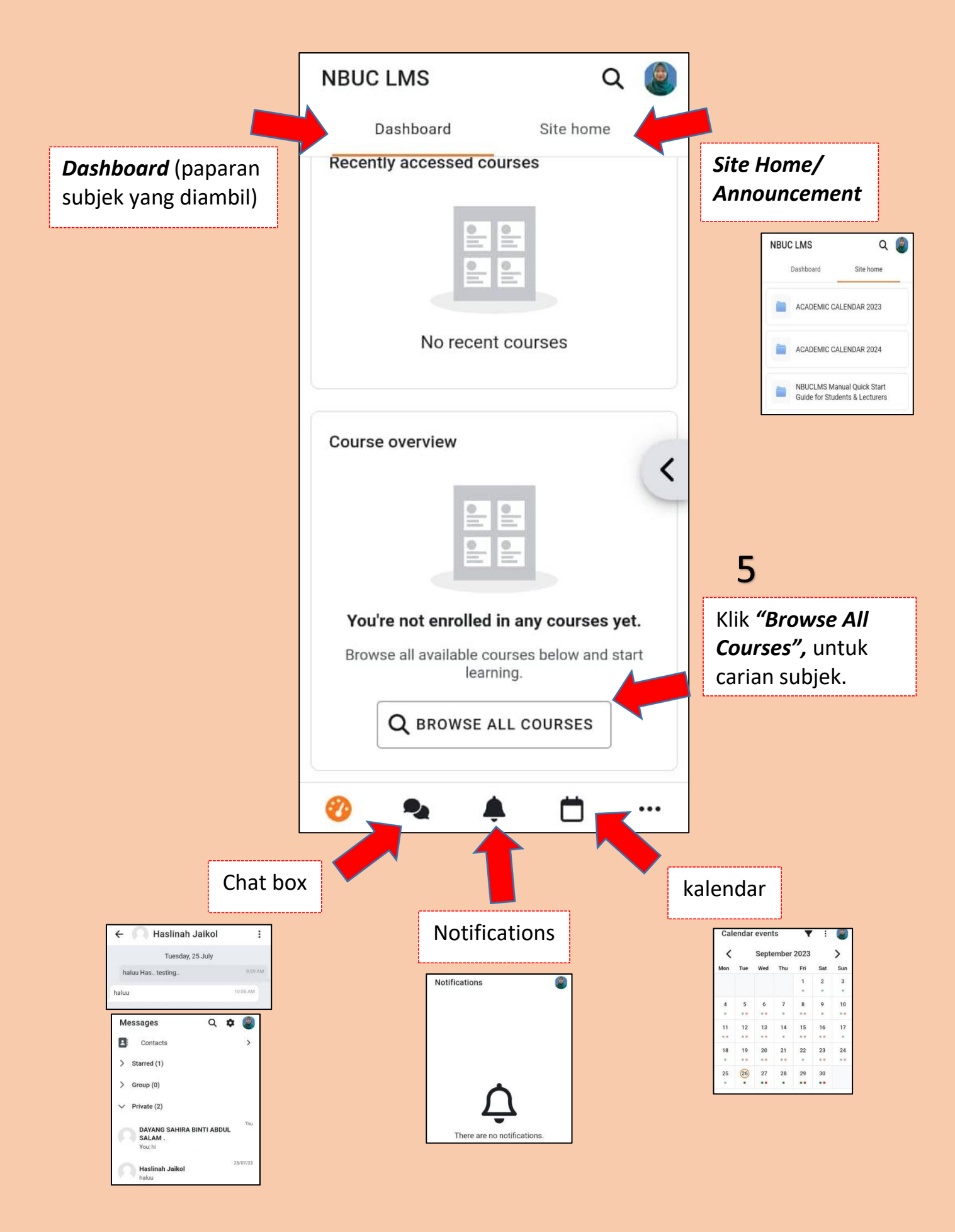

**HAL EHWAL AKADEMIK (HEA) 26/9/2023**

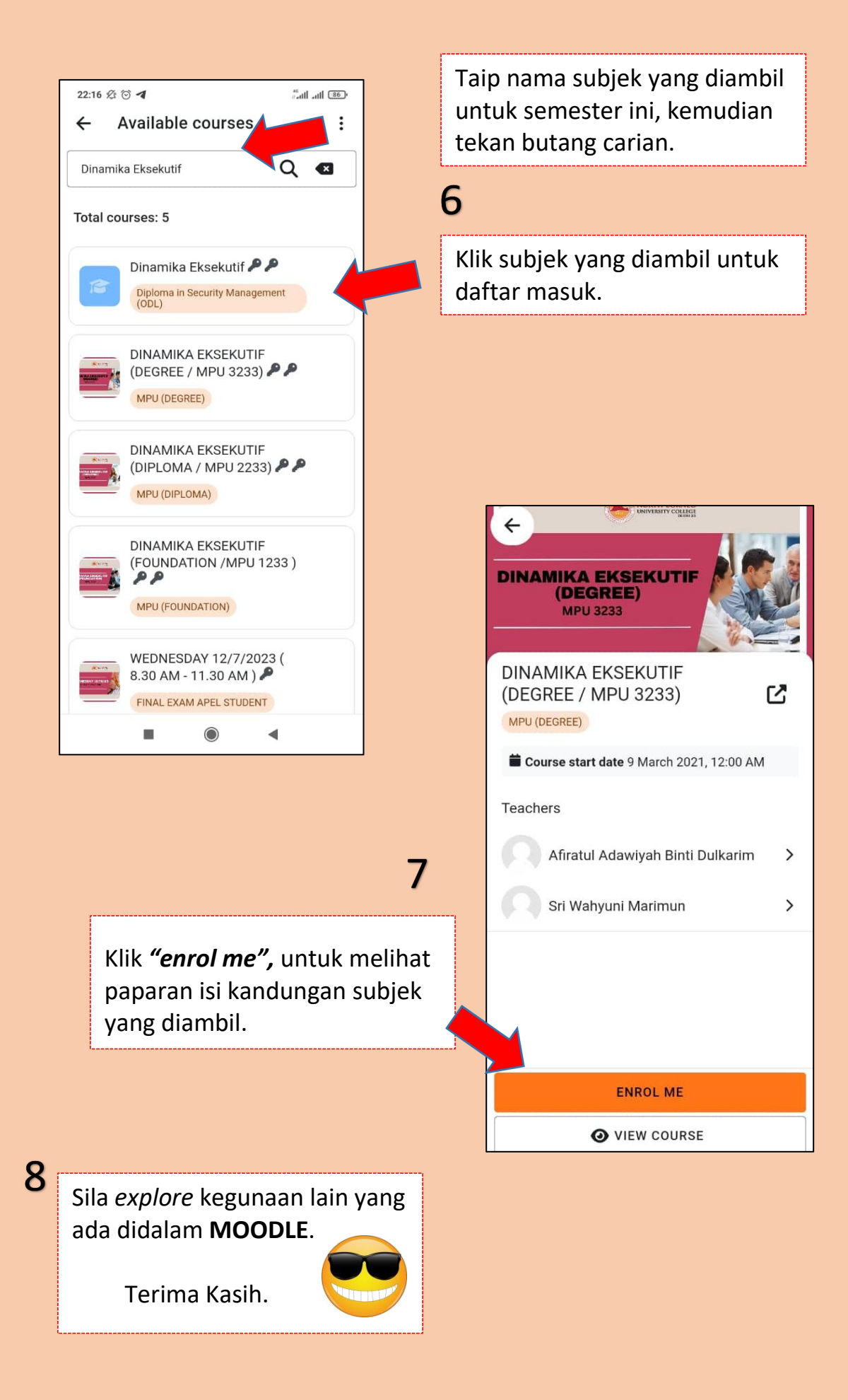